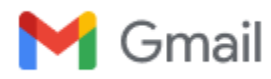

# **UNITEC Restablecimiento de contraseña Correo y Moodle**

3 mensajes

**Servicio** <servicio@unitec.edu.co> 11 de octubre de 2023, 16:44 Para: ROZO M LUIS G <10226081@unitec.edu.co>, "luisgo.rozom@gmail.com" <luisgo.rozom@gmail.com>

Estimado (a) estudiante;

Recibe un cordial saludo,

De acuerdo a tu solicitud nos permitimos informar que se ha restablecido tu usuario: [10226081@unitec.edu.co](mailto:10226081@unitec.edu.co) **la contraseña ahora es: Unitec2023\*** <https://login.microsoftonline.com/> <https://campusvirtual.unitec.edu.co/>

Se realizó validación y permitió el ingreso sin novedad:

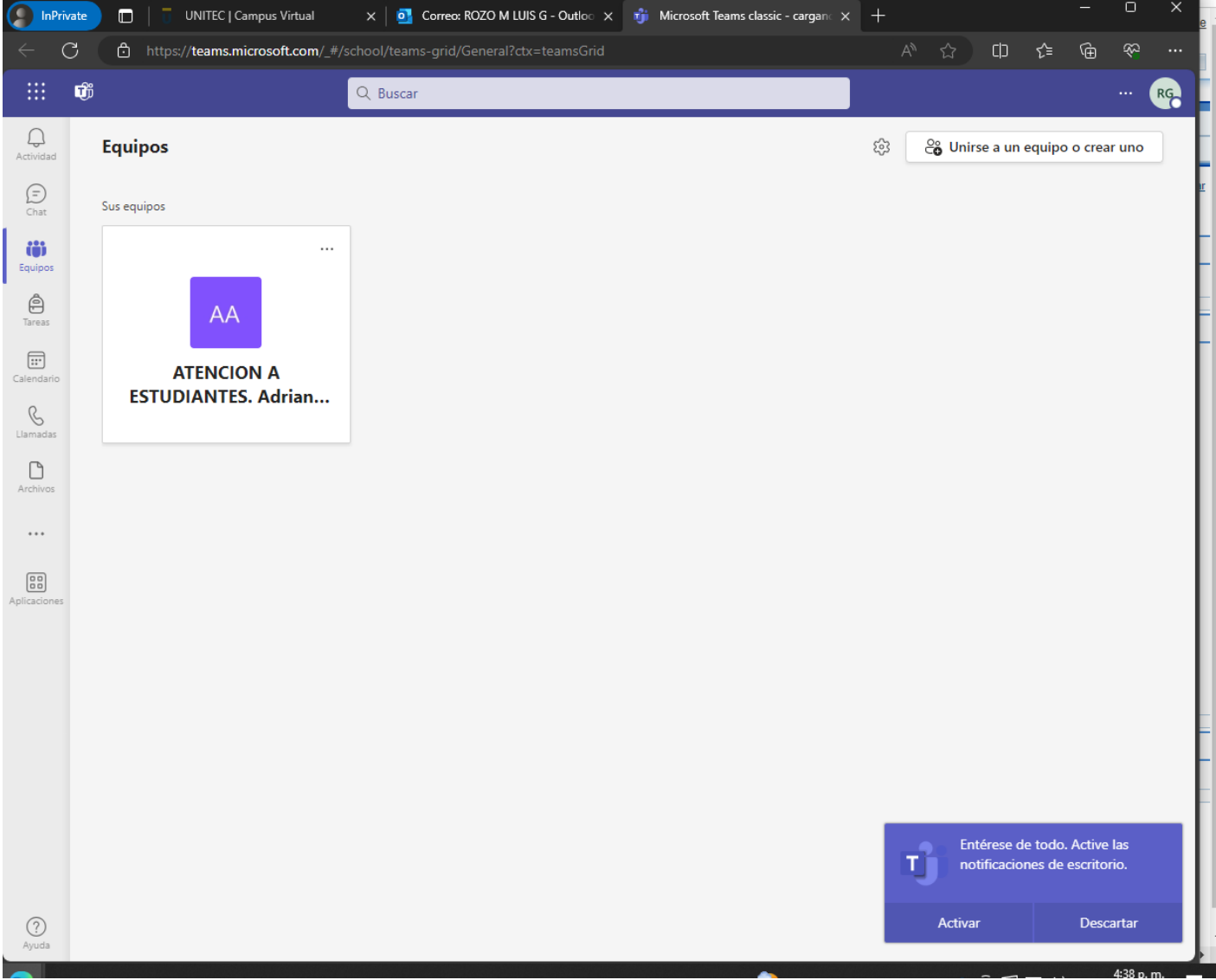

## *Cordialmente,*

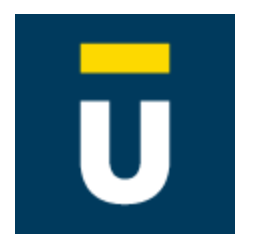

**Servicio** *Imagen y Crecimiento*

**Corporación Universitaria Unitec** PBX: 743 4343 opción 2 Bogotá, Colombia [servicio@unitec.edu.co](mailto:servicio@unitec.edu.co) [www.unitec.edu.co](http://www.unitec.edu.co/)

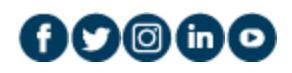

**luis r** <luisgo.rozom@gmail.com> 26 de octubre de 2023, 21:27 Para: Servicio <servicio@unitec.edu.co>

Cordial saludo

La contraseña asignada no funciona, agradezco su ayuda teniendo en cuenta que no he podido ingresar a la plataforma para avanzar con los compromisos académicos

### Saludos

[Texto citado oculto]

### **2 archivos adjuntos**

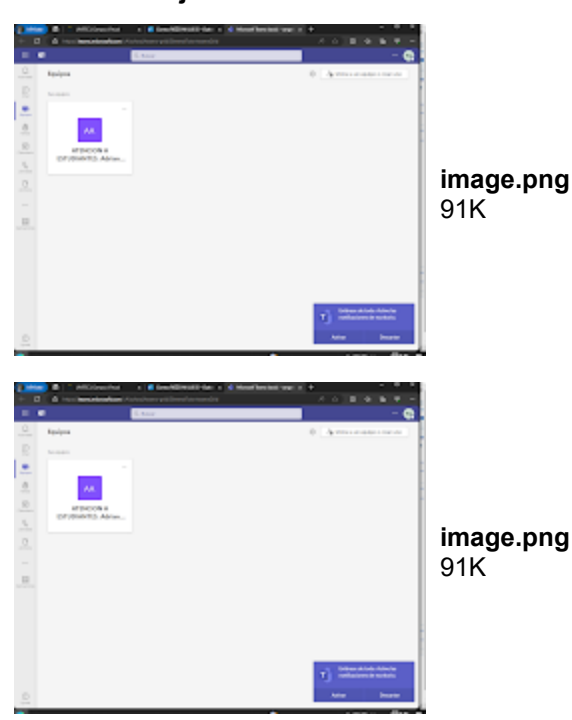

**luis r** <luisgo.rozom@gmail.com> 27 de octubre de 2023, 12:46 Para: sandrapuerto@unitec.edu.co

Cordial saludo profe Sandra

### 30/10/23, 17:16 Gmail - UNITEC Restablecimiento de contraseña Correo y Moodle

Profesora de antemano pido excusas, por que estoy sin acceso a la plataforma y no he podido avanzar ni ingresar a las clases.

Estoy esperando que desde la universidad se me solucione el inconveniente

Agradezco su comprensión

### Saludos

[Texto citado oculto]

### **2 archivos adjuntos**

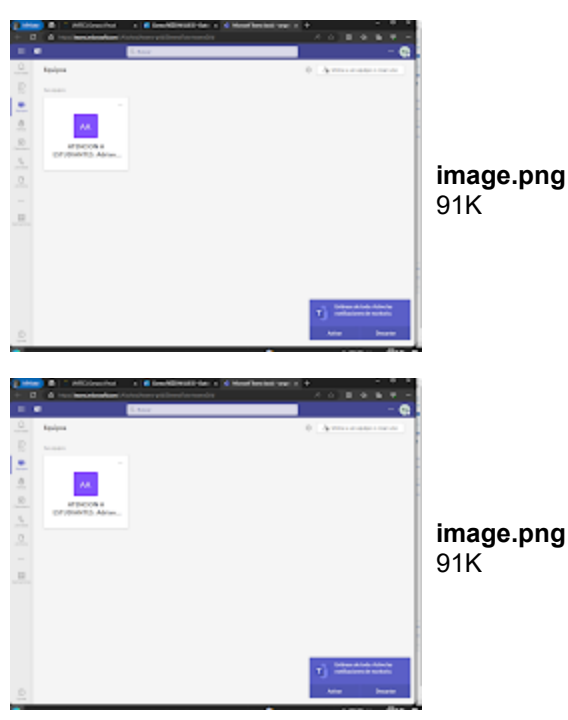